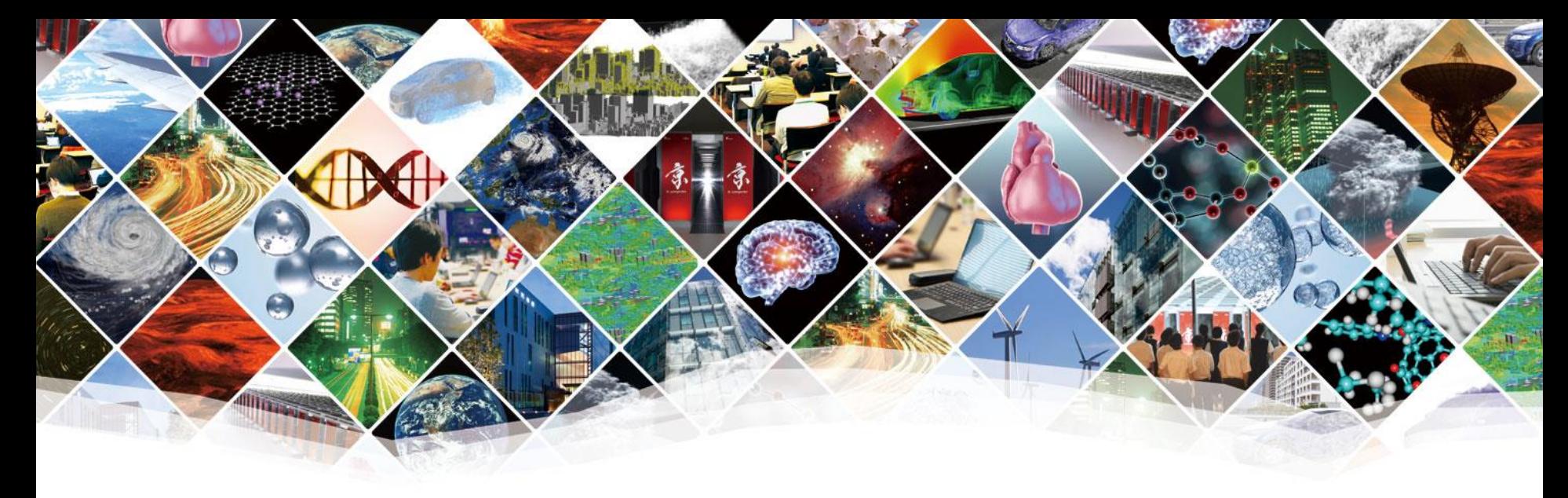

# **First day**

# **Basics of parallel programming**

**RIKEN CCS HPC Summer School Hiroya Matsuba, RIKEN CCS**

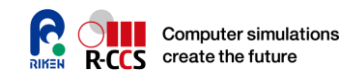

# **Today's schedule: Basics of parallel programming**

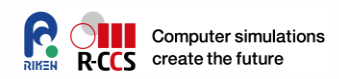

- 7/22 AM: Lecture
	- Goals
		- Understand the design of typical parallel computers
		- Understand how we can make programs for such parallel computers
- 7/22 PM-1: Preparation of programming environment
	- Goal
		- Log in to K computer
- 7/22 PM-2: Hands on
	- Goal
		- Create and run simple parallel programs

# **Why do we need parallel programing?**

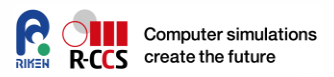

- Most of the today's computers are parallel computers
	- Cloud infrastructure
		- Amazon, Google, Microsoft have huge number of servers
	- $\bullet$  PC
		- Intel Core i7 Processor has 4 or 6 cores
	- Smartphones
		- Samsung Galaxy S9 has an 8-core processor
- Does everyone do parallel programming?
	- No.

# **Why do we need parallel programing?**

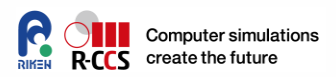

 We don't have to do parallel programming if we have multiple processors for different purposes.

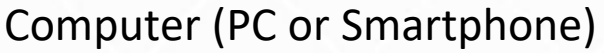

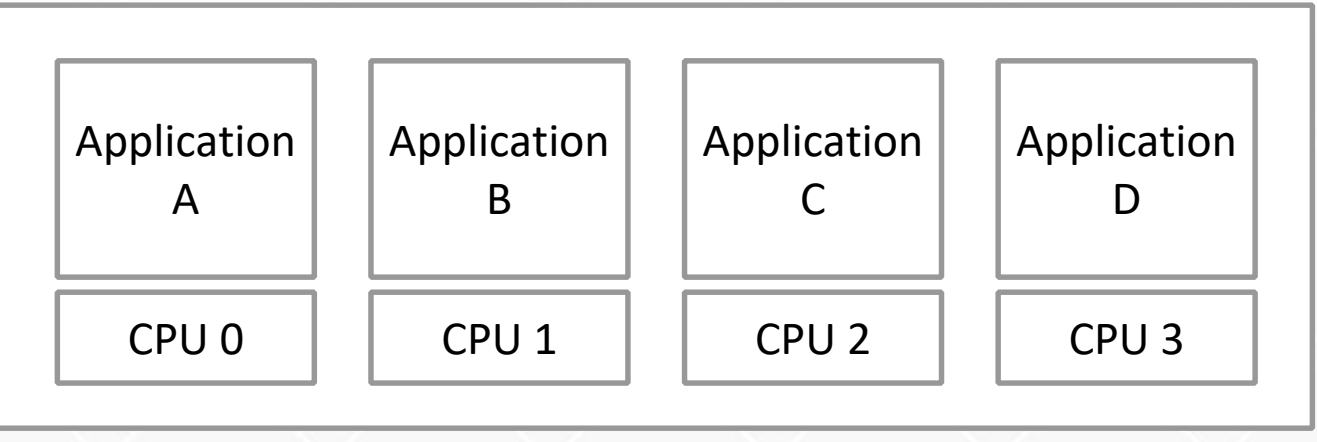

- All the applications are NOT parallel programs
- Operating system automatically selects available CPUs and different applications run on different CPUs
- This is what is happening in most cases

# **Why do we need parallel programing?**

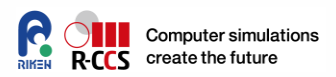

- What if an application needs more power than a single processor?
	- **Parallel programming is required.**

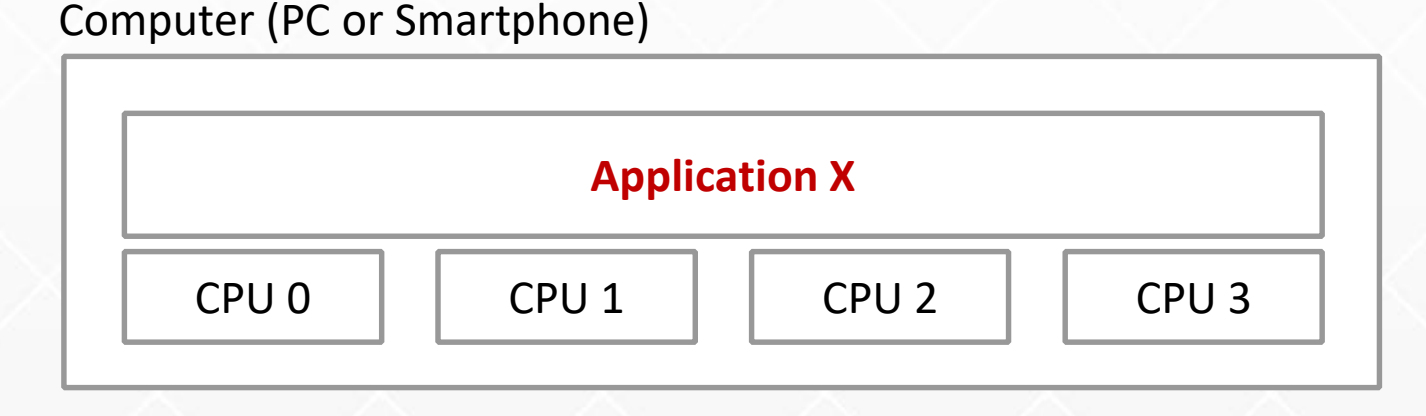

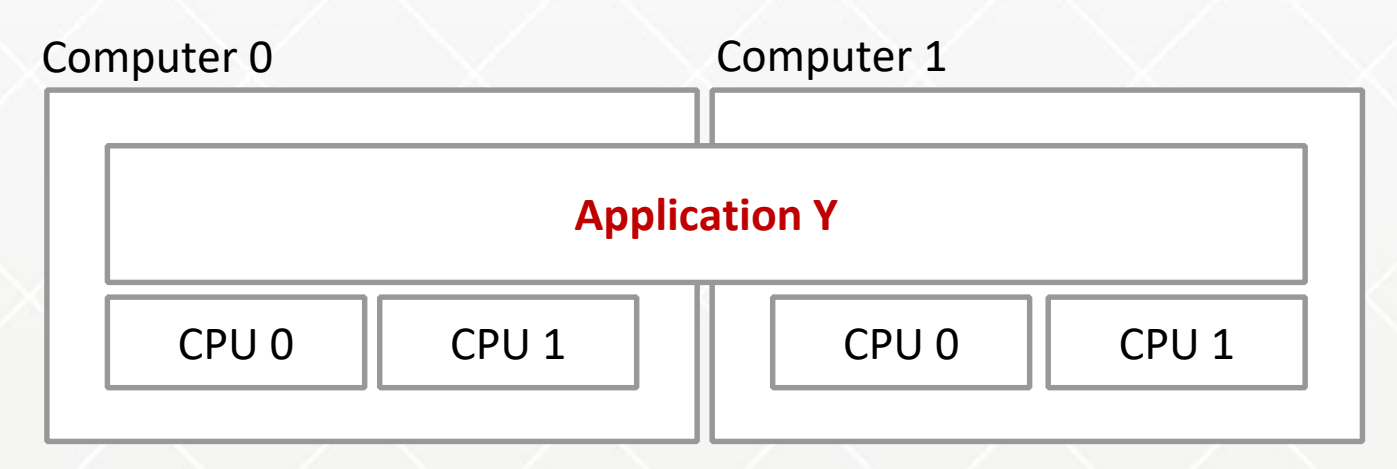

# **Two types of parallel programming**

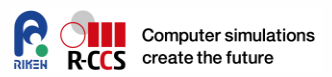

- Type 1: An application uses multiple processors in a single computer
	- "Single computer" means a computer that consists of a set of processors that share the same memory
	- **Shared memory parallel programming**

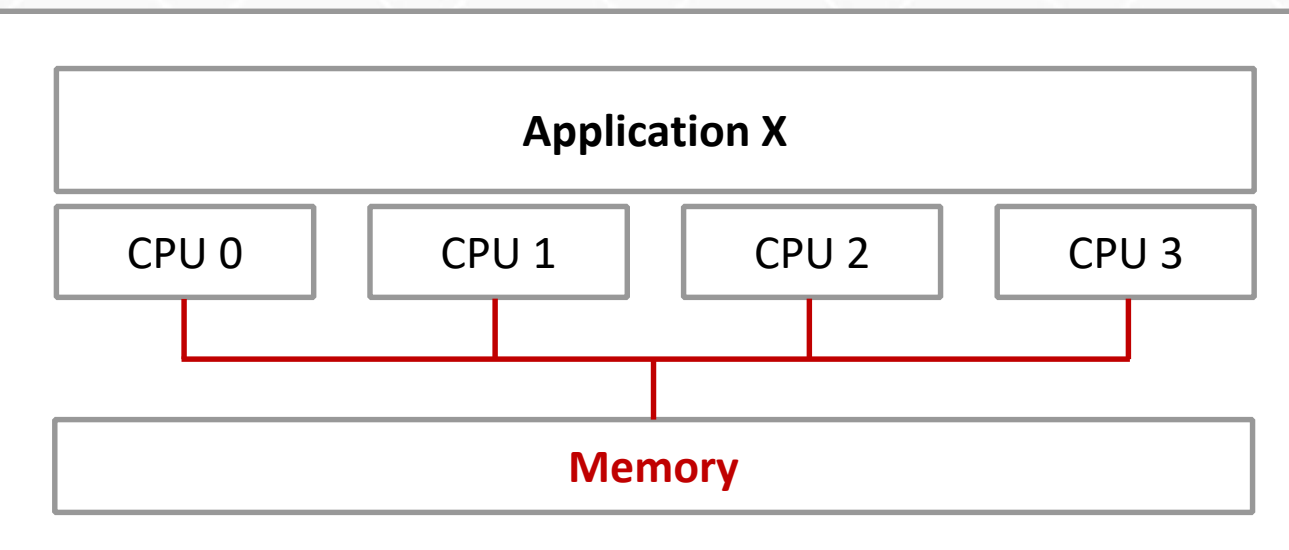

Computer (PC or Smartphone)

All the CPUs are connected to a single memory

# **Two types of parallel programming**

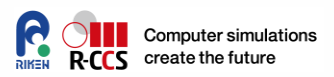

- Type 2: An application uses multiple computers
	- **Distributed memory parallel programming**

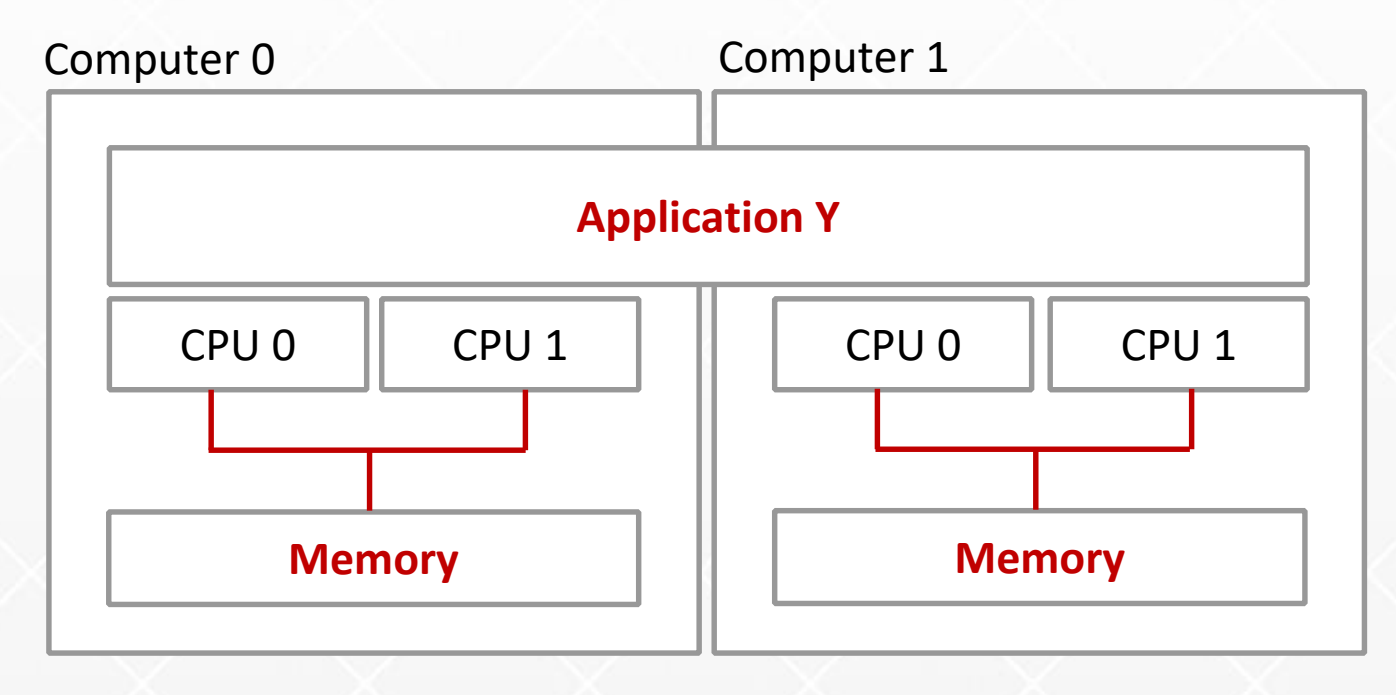

CPUs can access only their local memory

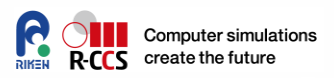

- We usually use threads of operating systems
	- This is a functionality of operating systems that enable us to run a part of application programs on different processors

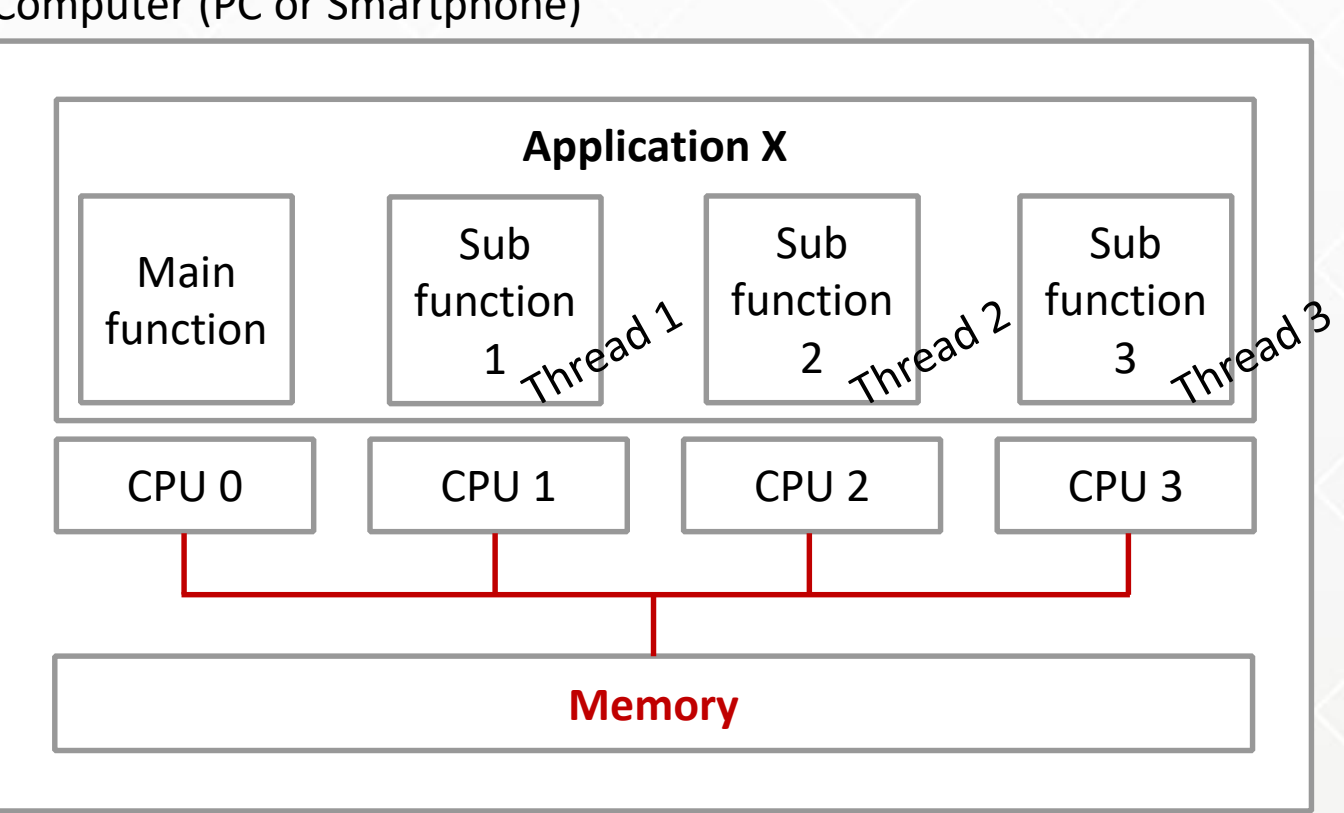

Computer (PC or Smartphone)

#### **Example program**

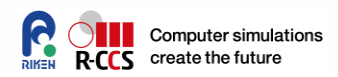

• The following program is used throughout this lecture

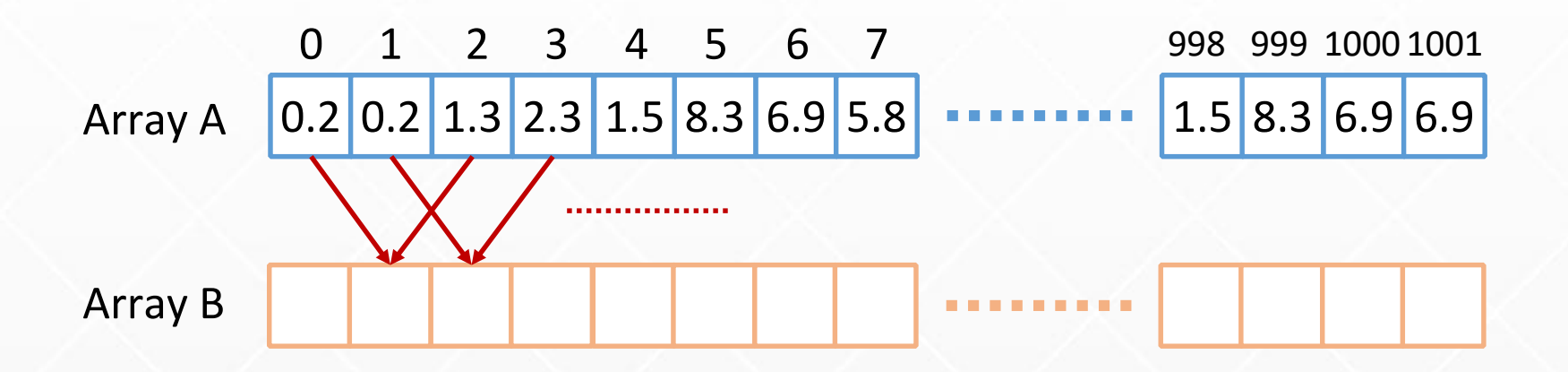

$$
\begin{array}{l} \text{for(int i = 1; i <= 1000; i++) } \\ \text{b[i] = (a[i-1] + a[i+1]) / 2.0;} \\ \} \end{array}
$$

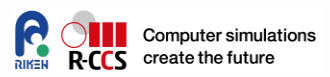

- How we program with threads
	- You don't have to understand this program

```
#include <pthread.h>
/* They are shared among threads */<br>char a[1002], b[1002];<br>void *calc(void in the share of the same of the same of the same of the same of the same of the same of the same of the same of the same of the same of the same of
char a[1002], b[1002];
void *calc(void *arg) {
     int start = (int)(long)arg;
     for(int i = start; i < start + 250; i++)
           b[i] = (a[i-1] + a[i+1]) / 2.0;}
int main(int argc, char *argv[]) {
     load a();
     for(int i = 0; i < 4; i++) {
           pthread_create(calc, (void *)(i * 250 + 1));
           /* NOTE: this returns immediately */
      }
     pthread_join(...) /* Wait for the threads done */}
```
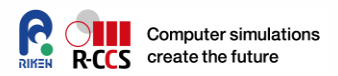

- Multi thread programming
	- The concept is easy to understand
		- Target data exists on the shared memory
		- Single- and multi-thread programming can essentially be the same
			- Just the difference of how many processors are participating
	- Writing a stable multithread program is extremely difficult
		- Some data structures may be destroyed if we access them simultaneously from multiple threads
			- You don't have to worry about it today

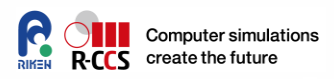

- Shared memory parallel programming for HPC
	- **OpenMP**
		- Very useful language extension that enables easy multithread programming
	- Example of OpenMP program
		- Just to add one line to the unparallelized program!

```
char a[1002], b[1002];
int main(int argc, char *argv[]) {
   load_a();
   #pragma omp parallel for
   for(int i = 1; i <= 1000; i++) {
       b[i] = (a[i-1] + a[i+1]) / 2.0;}
}
```
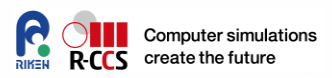

- **Today's main interest**
- It is difficult and complicated but we have to learn because:
	- most of today's supercomputers are distributed memory parallel computers
	- it is only the way to speed up programs by more than hundreds times
	- it is only the way to solve problems that are larger than the size of single computer's memory

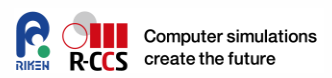

#### ● Basic structure:

A single program is run on different CPUs with different data

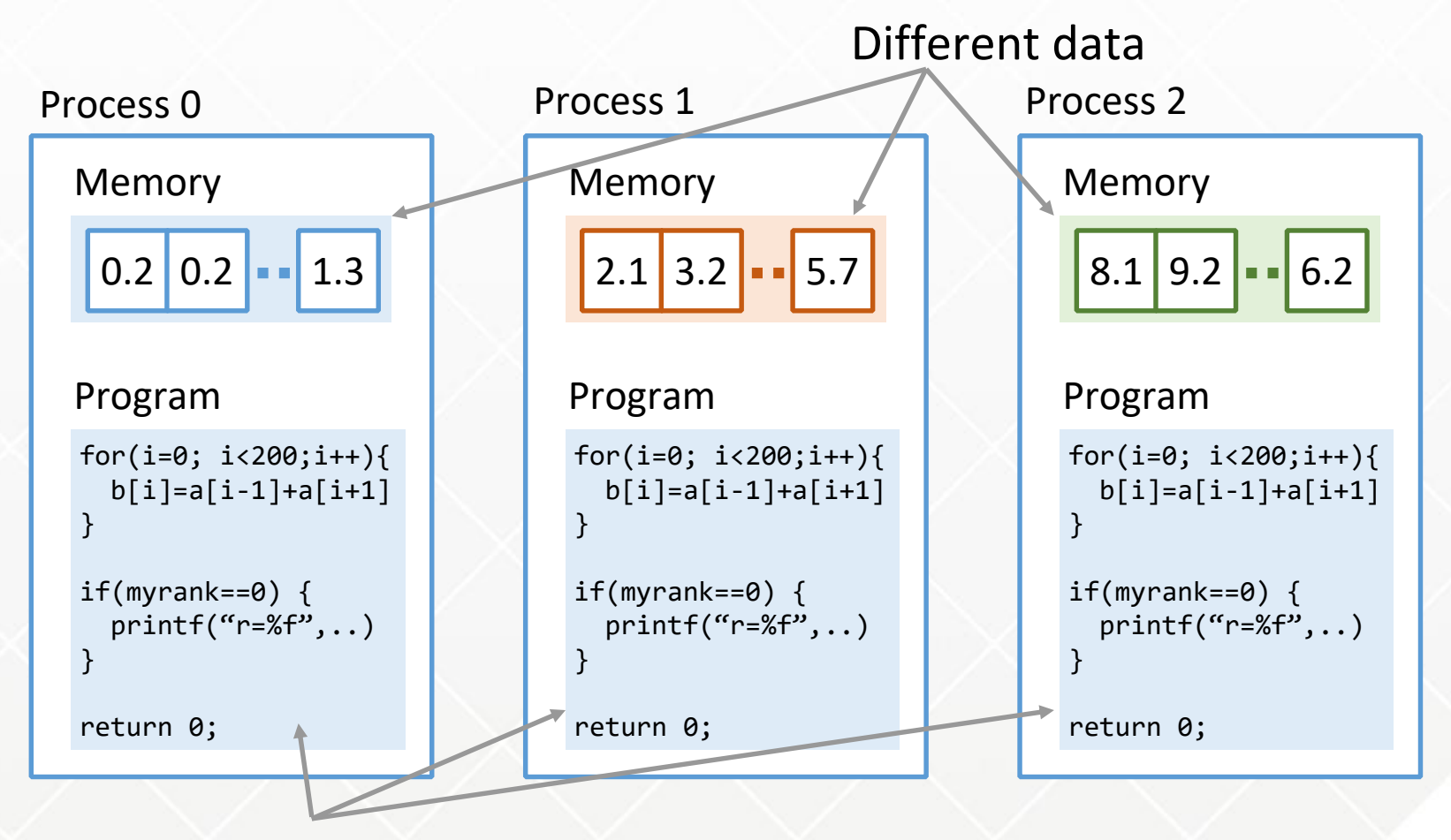

#### **Same program**

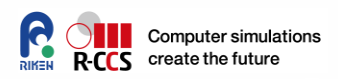

- How to write a distributed parallel program
	- 1. Divide data
	- 2. Write a program so that each node processes its own data
- What's difficult is some data must be shared between multiple processes

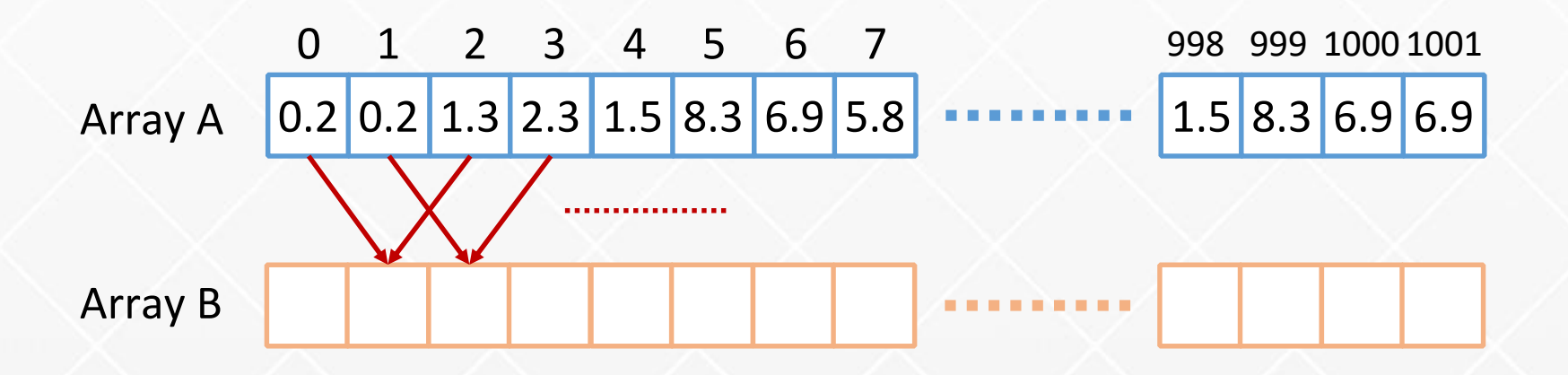

**Let's do this calculation with 4 processes**

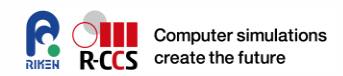

• Divide the arrays A and B

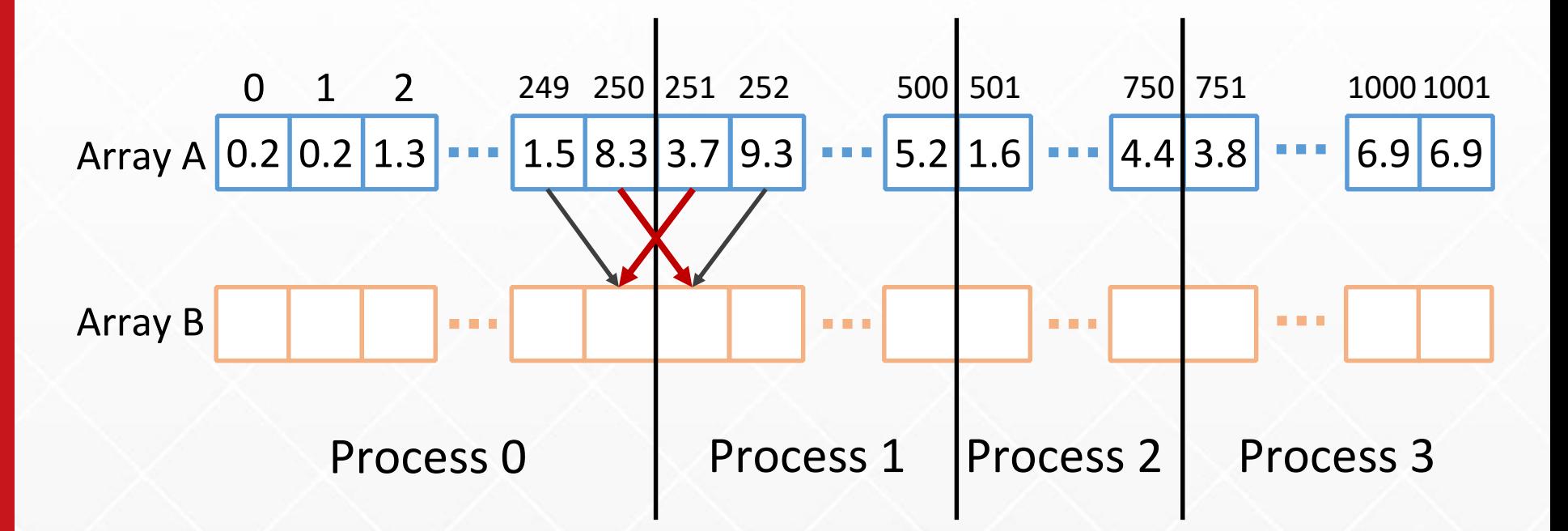

# **Let's recall b[i] requires a[i-1] and a[i+1]**

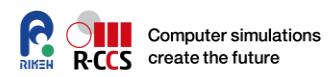

 Communication is usually required in distributed parallel programming

#### **Step 1: Initial state**

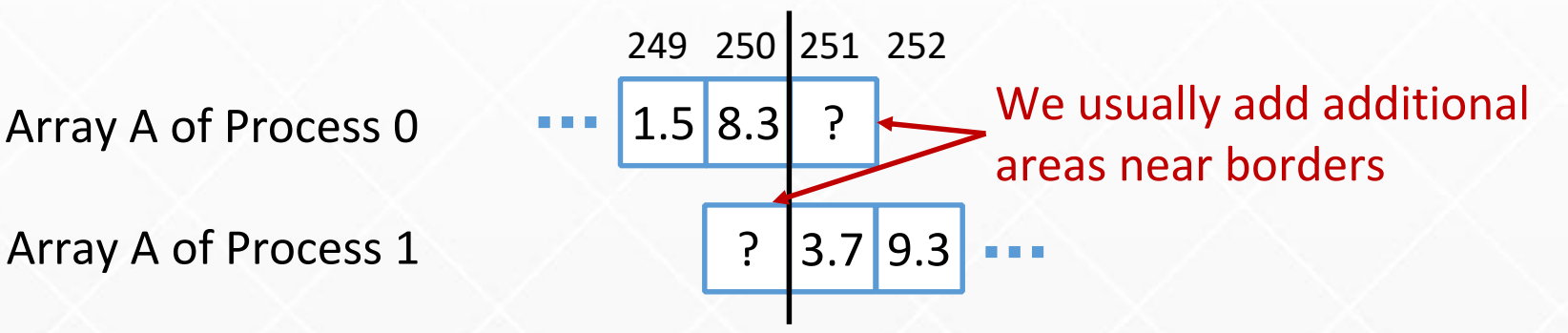

### **Step 2: Communicate**

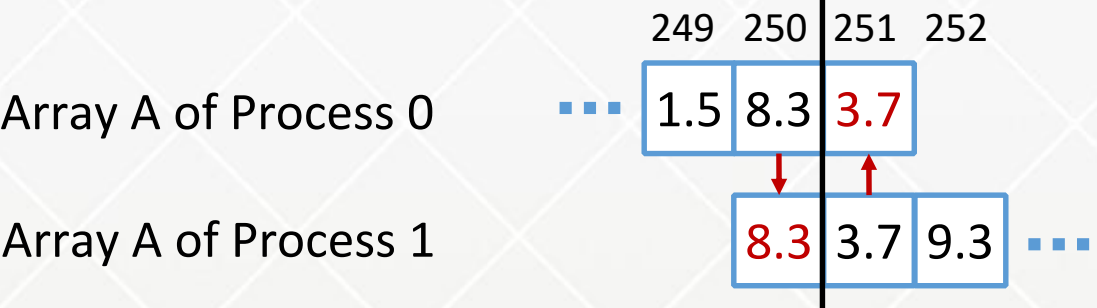

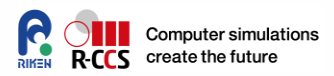

 Communication is usually required in distributed parallel programming

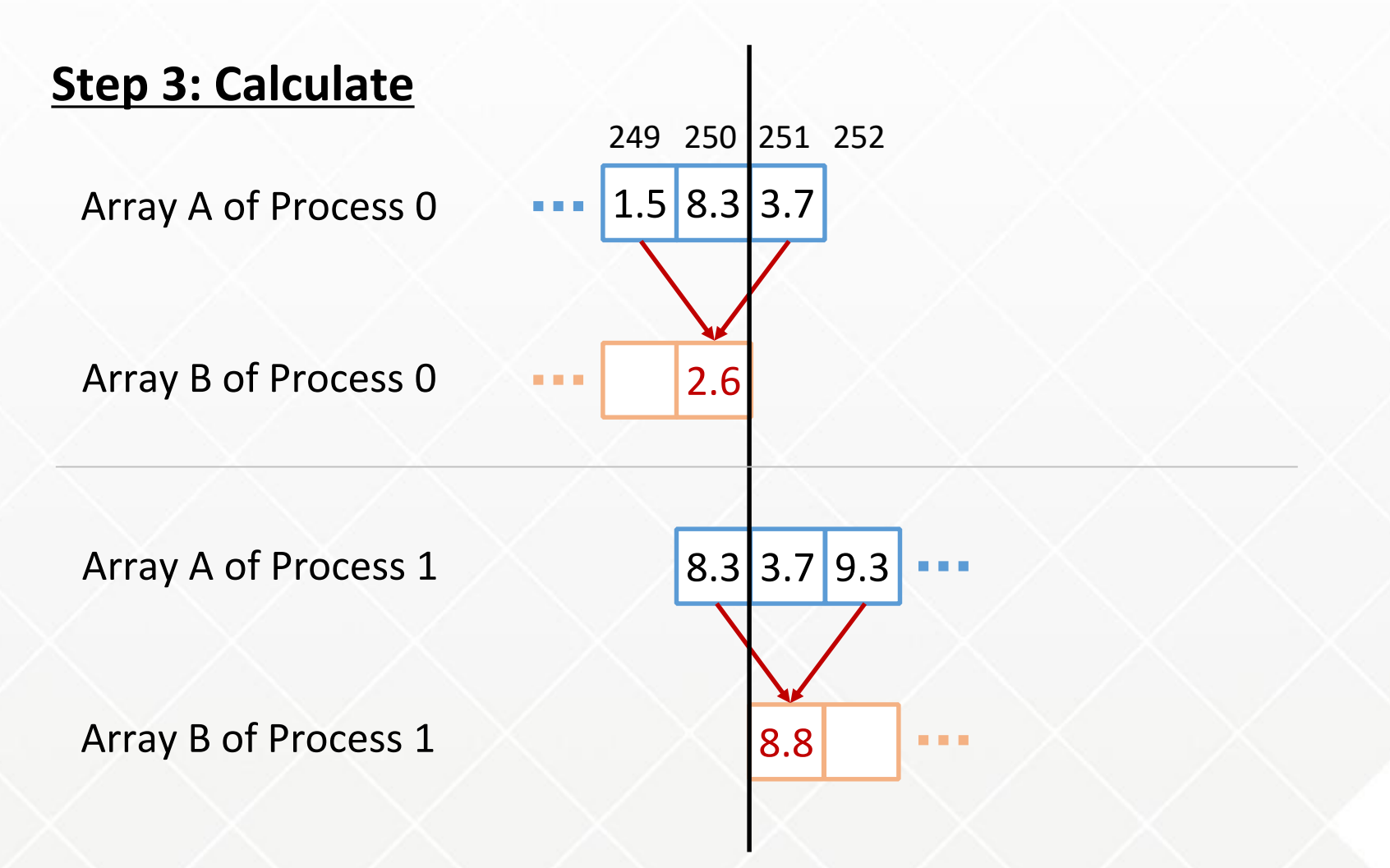

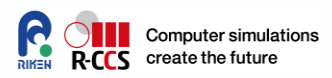

#### Example program

• Many tedious parts are simplified

```
char a[252], b[252]; /* We only have \frac{1}{4} of the array \frac{1}{4}int main(int argc, char *argv[]) {
   int myrank = Get_my_rank(); /* shown later */initialize_a(myrank); /* load only my part */
   /* Pay attention to the first and last processes! */send border left to right(a, myrank);
   send border right to left(a, myrank);
   for(int i = 1; i <= 250; i++) {
       b[i] = (a[i-1] + a[i+1]) / 2.0;}
   /* NOTE: looking at the resulting b[] is more difficult 
      than in a serial version because every node has only 
      a part of b \mid \mid * \mid}
```
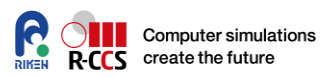

#### $\bullet$  MPI

- A de facto standard communication library that provides communication APIs for data exchange in distributed memory parallel programs
- **•** Benefits
	- MPI program can run almost on any supercomputers
	- MPI is usually optimized by the administrator of each supercomputer so that we can take full advantage of highspeed network of the supercomputer
- Problems
	- Not very easy to program with

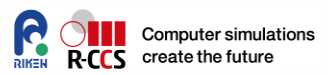

#### **•** Example

• Transferring a message between the two processes

```
#include <mpi.h>
#include <stdio.h>
int main(int argc, char *argv[]) {
    int nprocs, myrank;
    double number;
    MPI Init(NULL, NULL);
    MPI Comm_size(MPI_COMM_WORLD, &nprocs);
    MPI Comm rank(MPI COMM WORLD, &myrank);
    if (myrank == \theta) {
        number = 1.0;
        MPI Send(&number, 1, MPI DOUBLE, 1, 0, MPI COMM WORLD);
    \} else if (myrank == 1) {
        MPI Recv(&number, 1, MPI_DOUBLE, 1, 1, MPI_COMM_WORLD,
                 MPI_STATUS_IGNORE);
        printf("recv: %f¥n", number);
    } 
    MPI_Finalize();
}
```
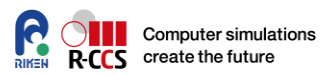

- How to compile and run MPI programs
	- An example of running C program on a standard PC cluster

```
# mpicc –O –o myprog myprog.c
# cat ~/machines
node00 slots=8
node01 slots=8
node02 slots=8
node03 slots=8
# mpiexec –hostfile ~/machines –np 32 myprog
```
- The format of *hostfile* varies depending on the MPI implementation
- It is usually unnecessary to provide *hostfile* in supercomputers
- mpiexec part should be written in a job script at supercomputers

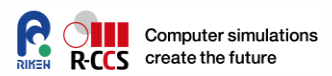

- MPI Send/MPI Recv
	- Sends/receives a message

```
int MPI Send(const void *buf, int count,
             MPI Datatype datatype, int dest, int tag,
             MPI_Comm comm)
int MPI Recv(void *buf, int count,
             MPI Datatype datatype, int source, int tag,
             MPI Comm comm, MPI_Status *status)
```
- **datatype**: MPI\_INT, MPI\_LONG, MPI\_FLOAT, MPI\_DOUBLE, …
- **tag**: each matching pair of send/recv must have the same tag number (any integer number works)
	- I do not recommend always setting 0 (although it works)
- **comm**: Almost always MPI\_COMM\_WORLD

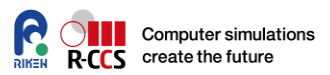

#### MPI\_Barrier

Waits for all processes to call this function

int MPI\_Barrier(MPI\_Comm comm)

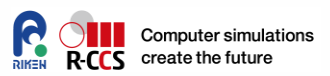

# **• MPI Allreduce**

 Combines values from all processes and distributes the result back to all processes

int MPI\_Allreduce(const void \*sendbuf, void \*recvbuf, int count, MPI\_Datatype datatype, MPI\_Op op, MPI\_Comm comm)

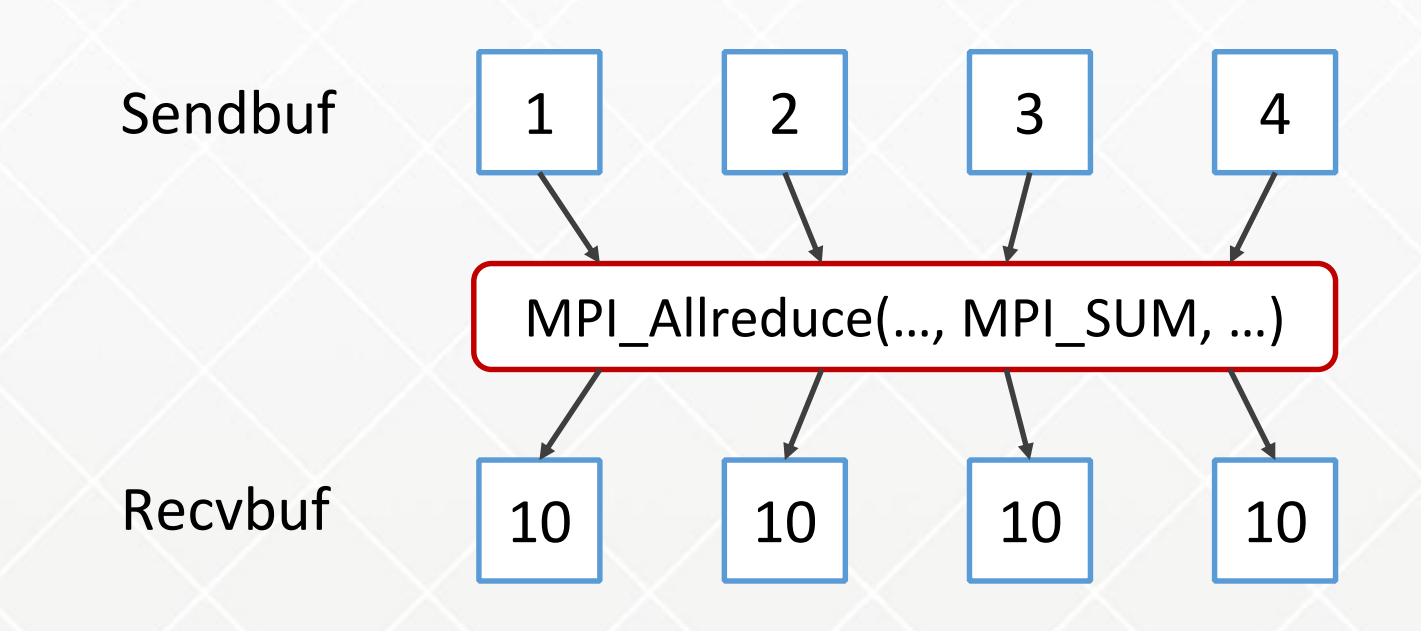

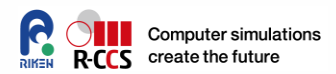

- **Other important functions** 
	- MPI\_Sendrecv
	- MPI\_Bcast
	- MPI\_Gather/MPI\_Allgather
	- MPI\_Alltoall

…

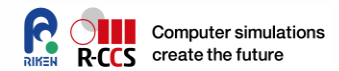

# **Hands-on session**

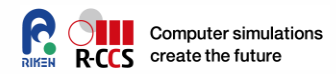

Let's write the following program

```
If you want to use C (hello.c)
```

```
#include <stdio.h>
#include <mpi.h>
```

```
int main(int argc, char *argv[]) {
   int myrank, nnodes;
```

```
MPI Init(NULL, NULL);
MPI_Comm_rank(MPI_COMM_WORLD, &myrank);
MPI Comm size(MPI COMM WORLD, &nnodes);
```

```
printf("Hello MPI (C) from %d/%d¥n", myrank, nnodes);
```

```
MPI_Finalize();
return 0;
```
}

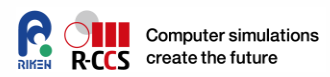

#### Let's write the following program

If you want to use Fortran (hello.f90)

```
program hello_mpi
  use mpi
  implicit none
  integer:: ierr
  integer:: myrank, nnodes
  call MPI_INIT(ierr)
  call MPI_COMM_RANK(MPI_COMM_WORLD, myrank, ierr)
  call MPI COMM SIZE(MPI COMM WORLD, nnodes, ierr)
```

```
write (*, '(a,i2,a,i2)') 'Hello MPI (Fortran) from ', &
       myrank, '/', nnodes
```

```
call MPI_FINALIZE(ierr)
end
```
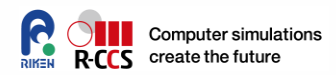

Let's compile the program

Compiling C code

klogin3\$ mpifccpx -o hello hello.c

Compiling Fortran code

klogin3\$ mpifrtpx -o hello hello.f90

Nothing will be displayed if you wrote the program correctly

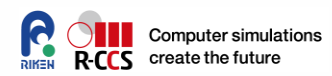

# Let's prepare the following job script

Job.sh

```
#!/bin/bash -x
#
#PJM --rsc-list "node=8"
#PJM --mpi "proc=8"
#PJM --mpi "rank-map-bynode"
#PJM --rsc-list "elapse=00:01:00"
#PJM --stg-transfiles all
#PJM --stgin "./hello* ./"
#PJM - S
```
. /work/system/Env\_base

mpiexec -np 8 ./hello

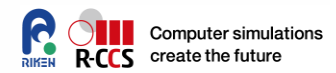

#### Let's submit the job

klogin3\$ pjsub job.sh

#### Check job status by pjstat command

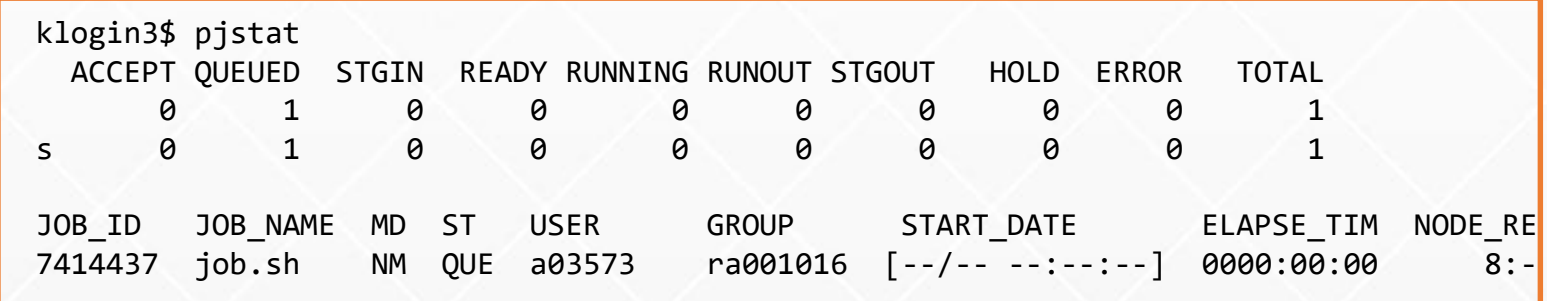

### pjstat will display as follows if your job is done

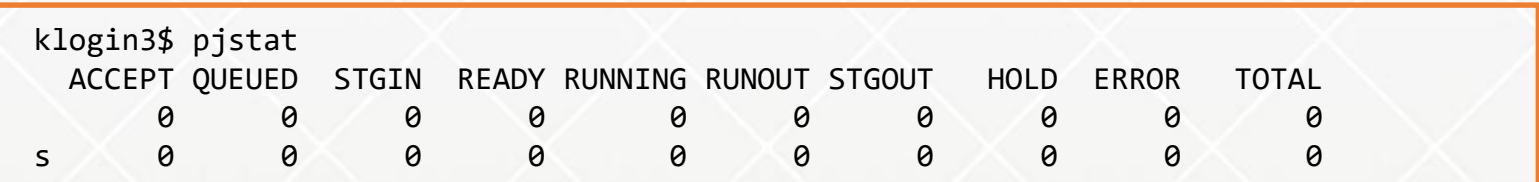

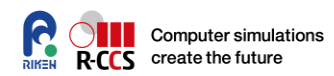

#### Let's look at the results

```
klogin3$ ls -ltr job.sh.o*
(pick up the last one)
klogin3$ cat job.sh.o7414437
Env_base: K-1.2.0-24
Hello MPI (C) from 3/8
Hello MPI (C) from 4/8
Hello MPI (C) from 0/8
Hello MPI (C) from 1/8
Hello MPI (C) from 2/8
Hello MPI (C) from 6/8
Hello MPI (C) from 7/8
Hello MPI (C) from 5/8
```
If you see the output like this, you are all set!

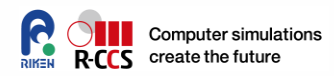

1. Let's write the following simple MPI program and run it with two nodes (either in C or Fortran)

```
#define BUFSIZE 1024
char sendbuf[BUFSIZE], recvbuf[BUFSIZE];
int main(int argc, char *argv[]) {
   int msgsize = 1024;
   1. Initialize MPI
   2. Write something to the entire sendbuf[]
   3. Wait until two process reaches here (MPI_Barrier)
  4. Get the current time (MPI Wtime)
   5. Send a message with the size "msgsize" from
      processes 0 to 1
   6. Send back the message from 1 to 0 
      (use recvbuf at 0)
   7. Get the current time again
   if (myrank == \theta) {
      8. Check if sendbuf and recvbuf have same data
      9. Calculate the elpsed time on process 0
      10. Calculate the bandwidth (MB/s) and print it
   }
   11. Finalize MPI
}
```
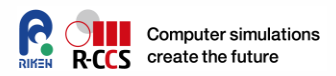

- 2. Rewrite the program to iterate over various buffer and message size
	- 4, 8, 16, 32 byte, ..., 128 MByte
- 3. Plot the resulting bandwidth (if you have time)

NOTE:

Don't forget to change the name of your executable program

```
#!/bin/bash –x
#PJM --rsc-list "node=2"
#PJM --mpi "proc=2"
#PJM --mpi "rank-map-bynode"
#PJM --stgin "./problem1 ./"
…
mpiexec –np 2 ./problem1
```
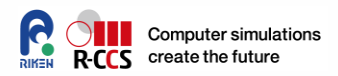

- 1. Let's write a program in which each process sends data to the next process
	- Your program must work with any number of processes
	- Check if communication was correctly performed

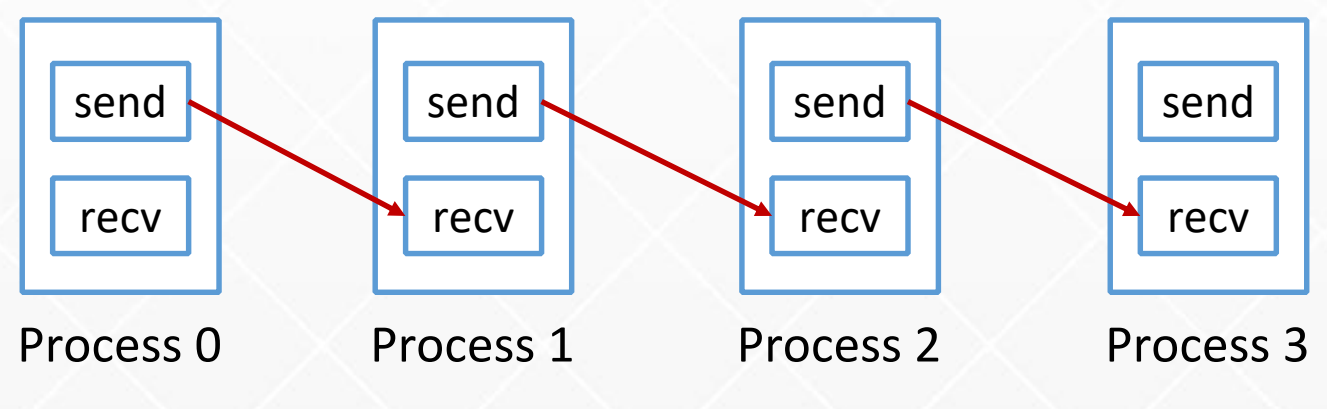

#### Hint

int MPI\_Sendrecv(const void \*sendbuf, int sendcount, MPI\_Datatype sendtype, int dest, int sendtag, void \*recvbuf, int recvcount, MPI\_Datatype recvtype, int source, int recvtag, MPI Comm comm, MPI Status \*status)

# **Problem 2 (IMPORTANT!)**

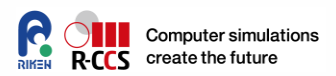

- Writing MPI\_Send and MPI\_Recv separately is wrong even if it looks working
	- Writing MPI\_Recv first is obviously wrong (no one sends data)
	- Writing MPI Send first is also wrong. It causes deadlocks because there are no spaces to store incoming data
		- It does not always deadlock due to internal buffers of MPI library (never rely on this buffering!)
		- Another way to avoid deadlock: using non-blocking communication (MPI\_Irecv, MPI\_Wait)

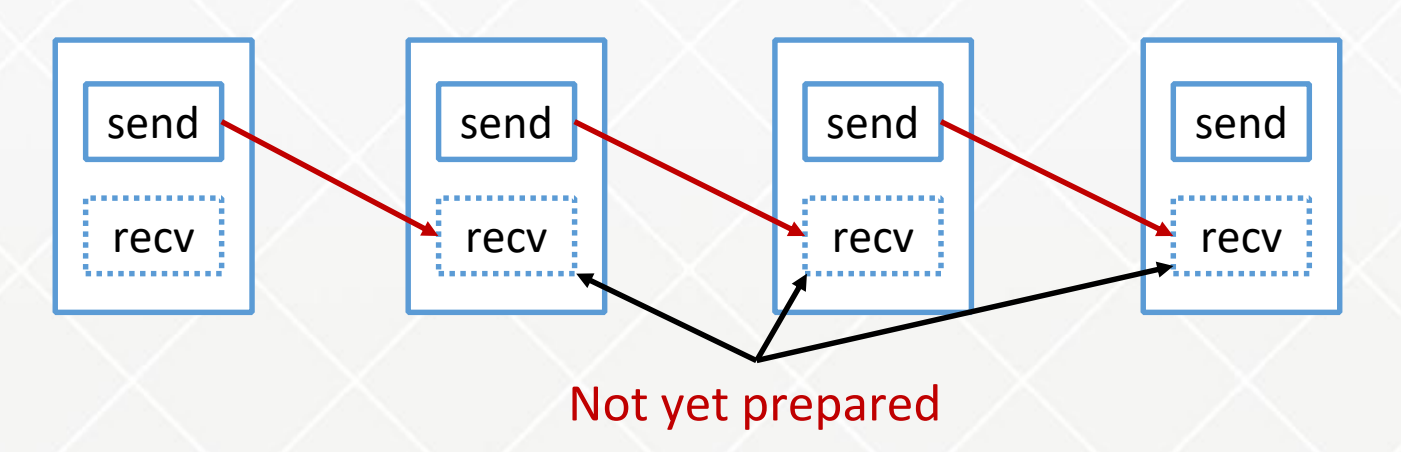

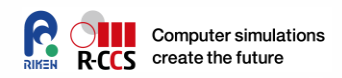

- If you set MPI\_PROC\_NULL as destination or source rank, communication functions returns immediately without doing anything
- $\bullet$  It allows us to handle the first and last process in the same way as other processes

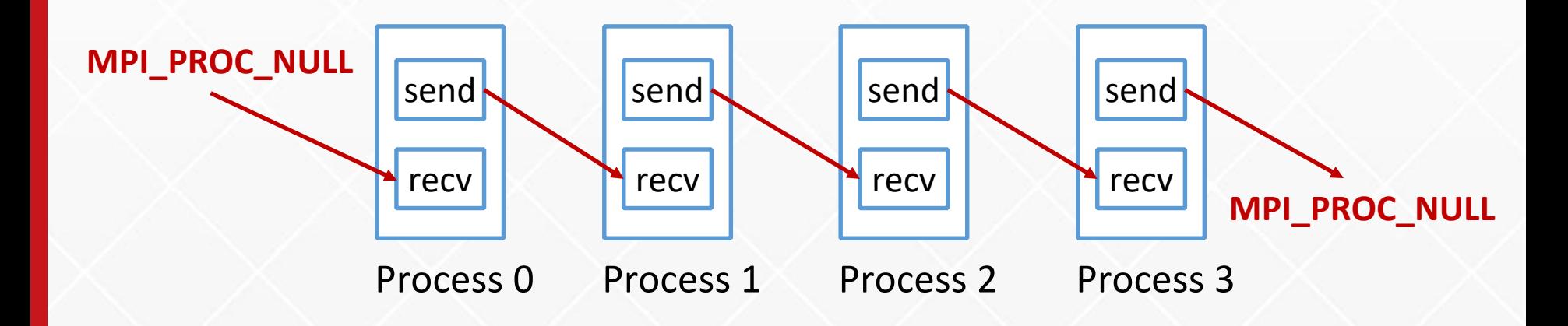

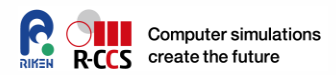

- Let's write a program of today's example application with MPI
	- Hints are available around slide 16
	- You may initialize the array A as you like, but let's assume each node knows only its part of the array (so you have to exchange values)
	- You may make some restrictions on the size of array and the number of processes
		- E.g.) Array size is a multiple of the number of processes

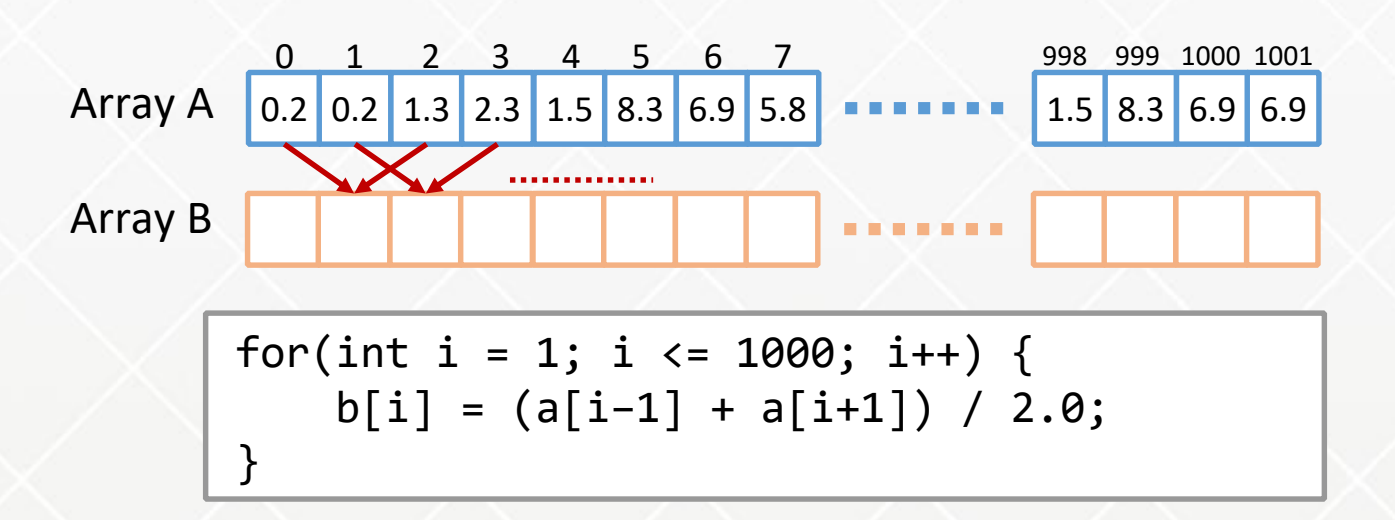

# Computer simulations

#### **Problem 3**

- This problem is a great preparation of tomorrow's lecture
- If you have time, let's parallelize the calculation in each process using OpenMP
	- Use -Kopenmp option to compile your OpenMP program
	- You may not see performance gain unless you iterate the calculation over and over again
		- Copy back the array B to A and do the same thing again
	- Set OMP\_NUM\_THREADS in your job script
		- The number of CPUs (cores) of each node of K computer is 8

```
#!/bin/bash –x
# PJM…
…
export OPM_NUM_THREADS=8
mpiexec …
```